# 电子表格回写保存时记录日志

提示:本文档的示例代码仅适用于本文档中的示例报表/场景。若实际报表/场景与示例代码无法 完全适配(如报表使用冻结,或多个宏代码冲突等),需根据实际需求开发代码。

- [示例说明](#page-0-0)
- [版本及客户端说明](#page-0-1)
- [设置方法](#page-0-2) [宏类型](#page-1-0)
- [宏代码](#page-1-1)
- [关键对象总结](#page-2-0)
	- [资源下载](#page-3-0)

### <span id="page-0-0"></span>示例说明

我们对[电子表格](https://history.wiki.smartbi.com.cn/pages/viewpage.action?pageId=44501745)报表进行回写时,经常会遇到如下这些需求。点击工具栏上"**保存"**按钮,要求在保存之后进行一些其它处理,比如记录日志信息;或 者对数据库表添加一个标志位,标识某条记录的修改时间等。类似上述需求,皆可以参照如下方法进行设置。

参考示例:在保存成功之后,向数据库中的log表插入一条信息,该信息包含三个字段:报表id,当前用户名称和修改日期

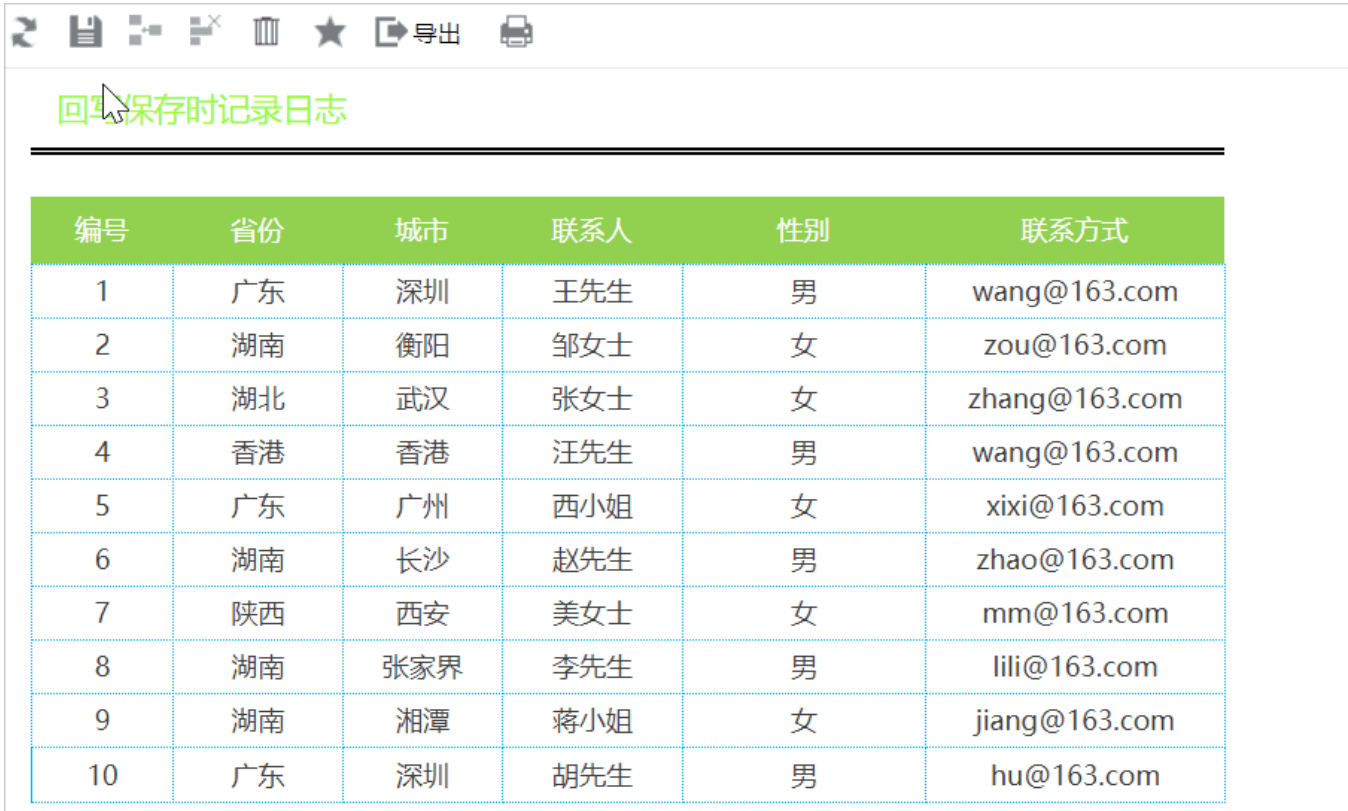

### <span id="page-0-1"></span>版本及客户端说明

1.smartbi版本:V9

2.客户端:PC

3.浏览器:IE11、谷歌浏览器(Chrome)、火狐浏览器(Firefox)

# <span id="page-0-2"></span>设置方法

1、首先在[电子表格设计器](https://history.wiki.smartbi.com.cn/pages/viewpage.action?pageId=44501745)(Microsoft Office Excel)中,创建电子表格报表。

2、其中回写规则设置如下:

#### 6 回写规则设置

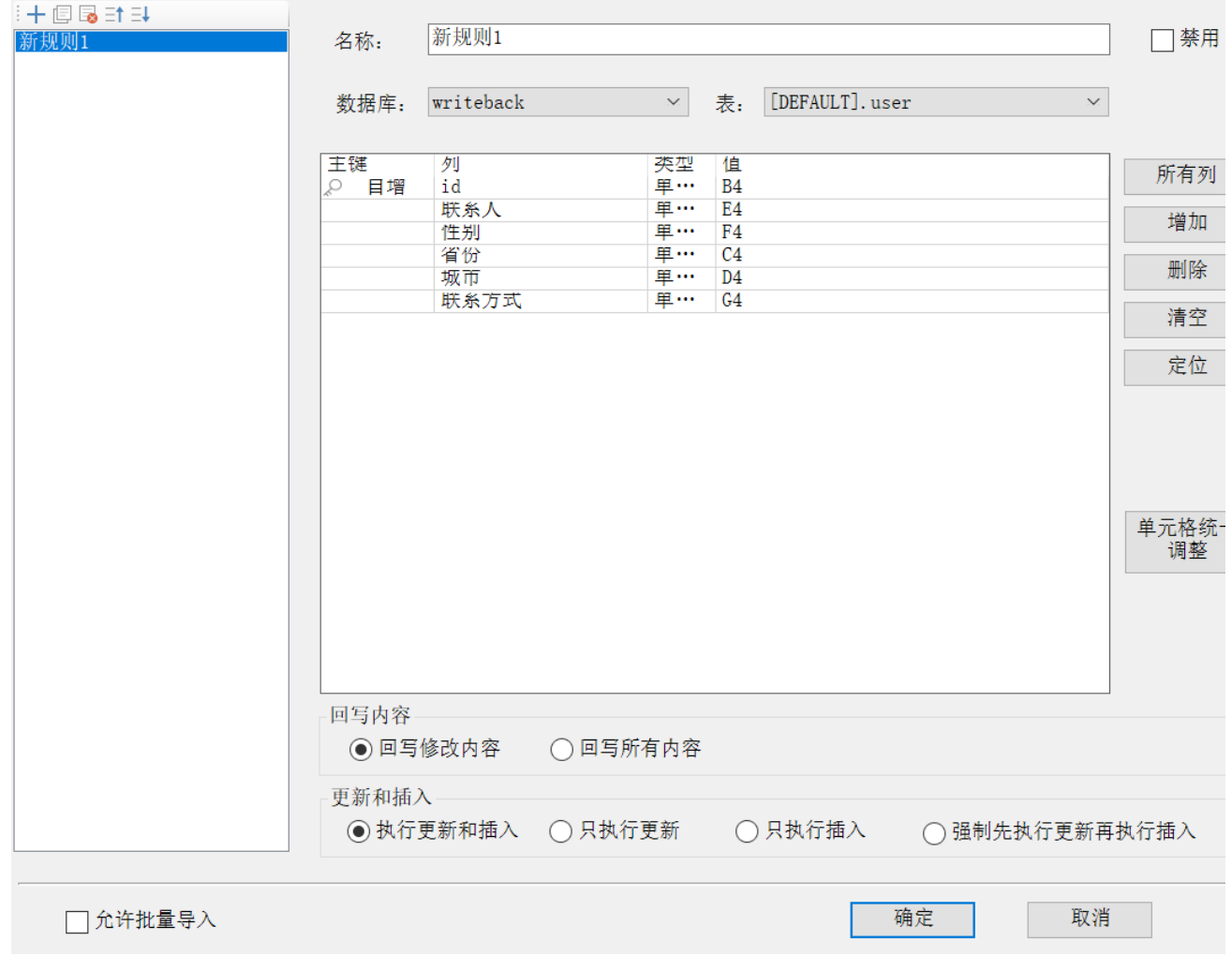

3、在浏览器的资源定制节点下,选中电子表格,右键选择 编辑宏 进入报表宏界面。

4、在报表宏界面**新建客户端模块**。在弹出的**新建模块**对话框中,选择对象为**spreadSheetReport**、事件为**onWriteBackSavedData**、并把下面宏代 码复制到代码编辑区域。

### <span id="page-1-0"></span>宏类型

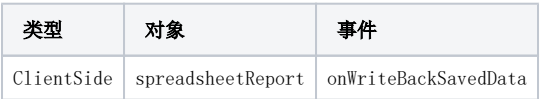

## <span id="page-1-1"></span>宏代码

```
function main(spreadsheetReport, succeeded) {
    if (succeeded) { // 
         var reportid = spreadsheetReport.queryId;//ID
         var user = registry.get("currentUserName");//
         var logdate = DateFormat(new Date(), "yyyy-MM-dd");
         var data = logWriteBackSaveState(reportid, user, logdate);
         //
         if (data) {
             alert("");
         }
     }
```

```
}
7** * SQL
 */
function logWriteBackSaveState(reportid, user, logdate) {
    var sql = "insert into log (reportid,username,logdate) values ('" + reportid + "','" + user + "','" + 
logdate + "')";
     var util = jsloader.resolve("freequery.common.util");
     var ret = util.remoteInvoke("DataSourceService", "executeUpdate", ["DS.writeback", sql]);
     if (ret.succeeded && ret.result) {
         var data = ret.result;
         return data;
     }
}
/** 
  * 
  * DateFormat("yyyy-MM-dd hh:mm:ss.S") ==> 2006-07-02 08:09:04.423 
  * DateFormat("yyyy-MM-dd E HH:mm:ss") ==> 2009-03-10 20:09:04 
  * DateFormat("yyyy-MM-dd EE hh:mm:ss") ==> 2009-03-10 08:09:04 
  * DateFormat("yyyy-MM-dd EEE hh:mm:ss") ==> 2009-03-10 08:09:04 
  * DateFormat("yyyy-M-d h:m:s.S") ==> 2006-7-2 8:9:4.18 
  */
function DateFormat(dt, fmt) {
    var o = \{ "M+": dt.getMonth() + 1,
          // 
          "d+": dt.getDate(),
          // 
          "h+": dt.getHours() % 12 === 0 ? 12 : dt.getHours() % 12,
          // 
          "H+": dt.getHours(),
          // 
          "m+": dt.getMinutes(),
          // 
          "s+": dt.getSeconds(),
          // 
         "q+": Math.floor((dt.getMonth() + 3) / 3),
          // 
          "S": dt.getMilliseconds() // 
     };
     var week = {
         "0": "/u65e5",
          "1": "/u4e00",
          "2": "/u4e8c",
          "3": "/u4e09",
          "4": "/u56db",
          "5": "/u4e94",
          "6": "/u516d"
     };
    if \left(\frac{1}{y+1}, \text{test}(\text{fmt})\right) {
         fmt = fmt.replace(RegExp.$1, (dt.getFullYear() + "").substr(4 - RegExp.$1.length));
     }
    if \left(\frac{\sqrt{E}}{E}\right), test(fmt)) {
         fmt = fmt.replace(RegExp.$1, ((RegExp.$1.length > 1) ? (RegExp.$1.length > 2 ? "/u661f/u671f" : "
/u5468") : "") + week[dt.getDay() + ""]);
     }
     for (var k in o) {
        if (new \text{RegExp}(" " + k + ")") \text{.test}(\text{fmt})) {
             fmt = fmt.\nreflecteright{\text{regExp}}. \$1, \text{[RegExp}. \$1. \text{length} == 1) ? (\text{o[k]) : (("00" + \text{o[k])}.\nsubject('" + \text{o[k]})[k]).length)));
         }
     }
     return fmt;
}
```
<span id="page-2-0"></span>关键对象总结

- 通过 [SQL](http://baike.baidu.com/view/595350.htm) 语句将日志信息插入到后台数据库表中。
- 事件主函数第二个参数 succeeded,标识了保存操作成功与否的状态。

### <span id="page-3-0"></span>资源下载

报表资源:[回写保存时记录日志.xml](https://history.wiki.smartbi.com.cn/download/attachments/51943169/%E5%9B%9E%E5%86%99%E4%BF%9D%E5%AD%98%E6%97%B6%E8%AE%B0%E5%BD%95%E6%97%A5%E5%BF%97.xml?version=1&modificationDate=1591845115000&api=v2)

相关SQL: [writeback.sql](https://history.wiki.smartbi.com.cn/download/attachments/51943169/writeback.sql?version=1&modificationDate=1591845115000&api=v2)